#### **IT in Construction**

Spreadsheet Lecture

#### **Spreadsheet Applications in Construction (Software M.S. Excel)**

**Amin Alvanchi, PhD**

**Construction Engineering and Management**

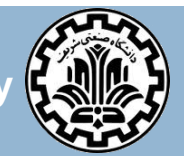

**Department of Civil Engineering, Sharif University of Technology**

#### **Outline**

□ Spreadsheet concept

- **D** Aggregate report
- □ Charts
- $\Box$  Pivot tables and charts
- □ Macros
- **D** Miscellaneous features

- **3**
- **Definition**: A spreadsheet is an interactive computer application program for organization and analysis of information in tabular form. The program operates on data represented as cells of an array, organized in rows and columns. (en.wikipedia.org/wiki/Spreadsheet)
- □ Spreadsheet program examples:

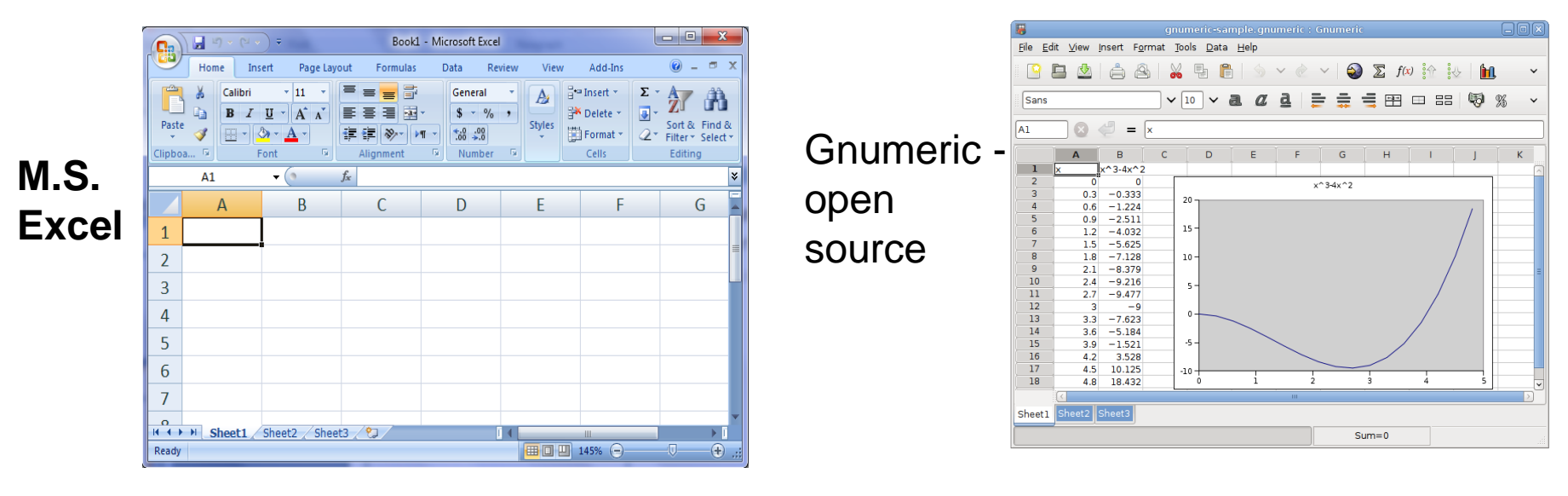

**4**

#### □ Spreadsheet program examples (cont'd):

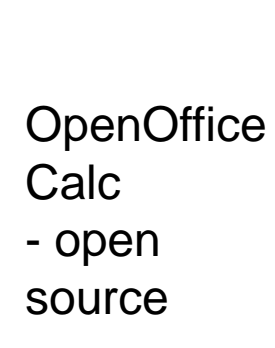

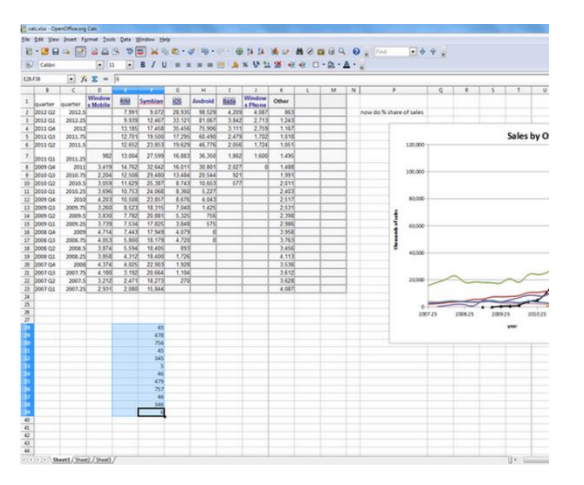

Lotus- 1st spreadsheet

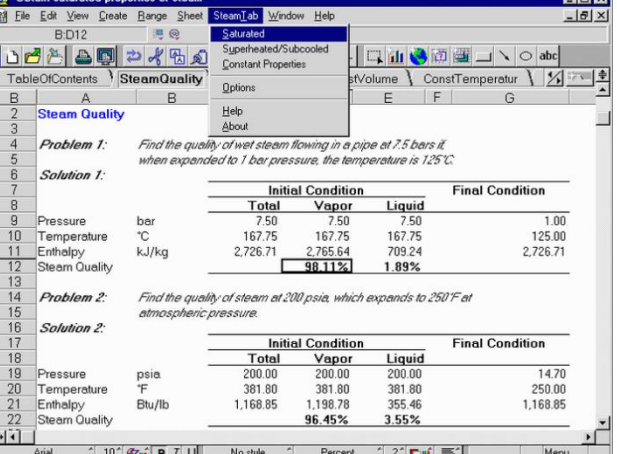

Google spreadsheetonline

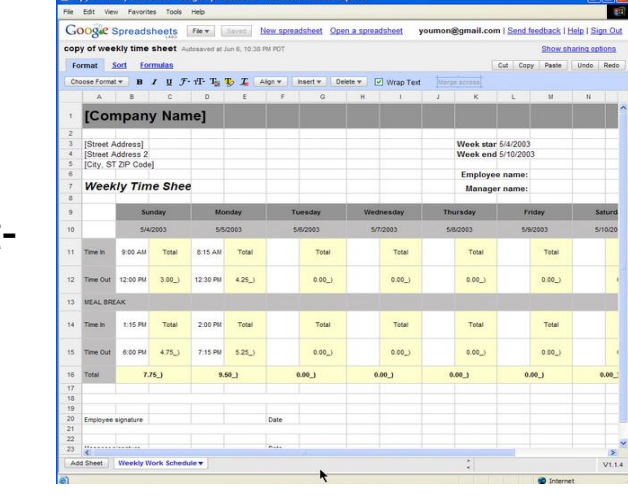

**EditGrid** spreadsheetonline

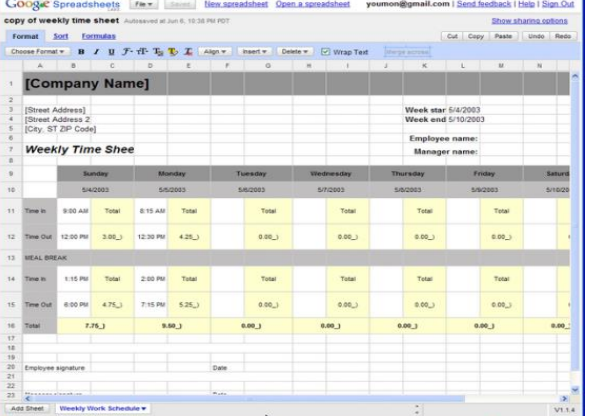

- **5**
- $\Box$  Many software applications have based their technologies on spreadsheets.
- □ Examples:
	- □ Statistical analysis applications: SPSS

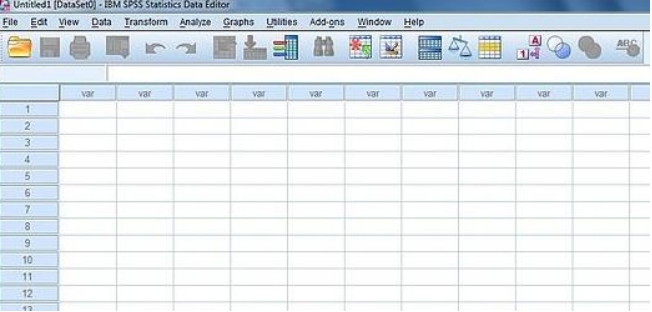

□ Project control and estimating software: M.S. Project, Primavera

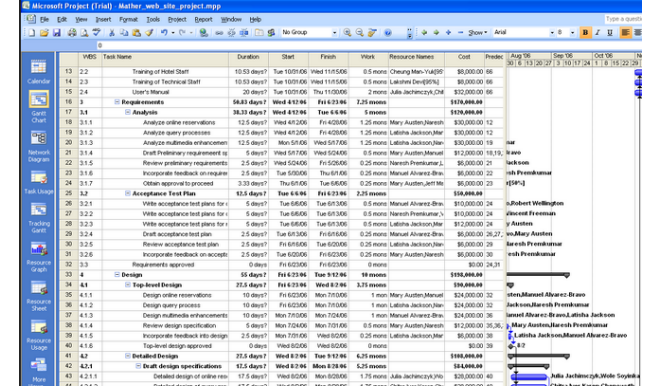

- Examples (cont'd):
	- $\Box$  Financial analysis software (LifeCycle Budget)

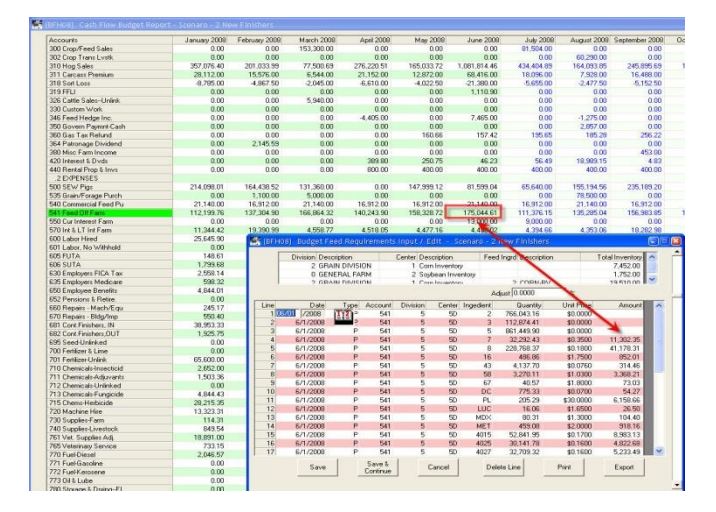

□ Nesting Programs (Plus 1D)

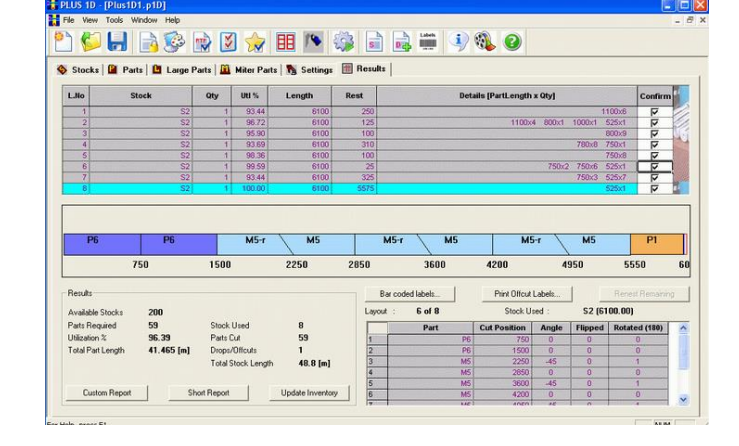

**7**

□ Cell: Every cell is distinguishable as an intersection of a column and a row: A1, B7, L33

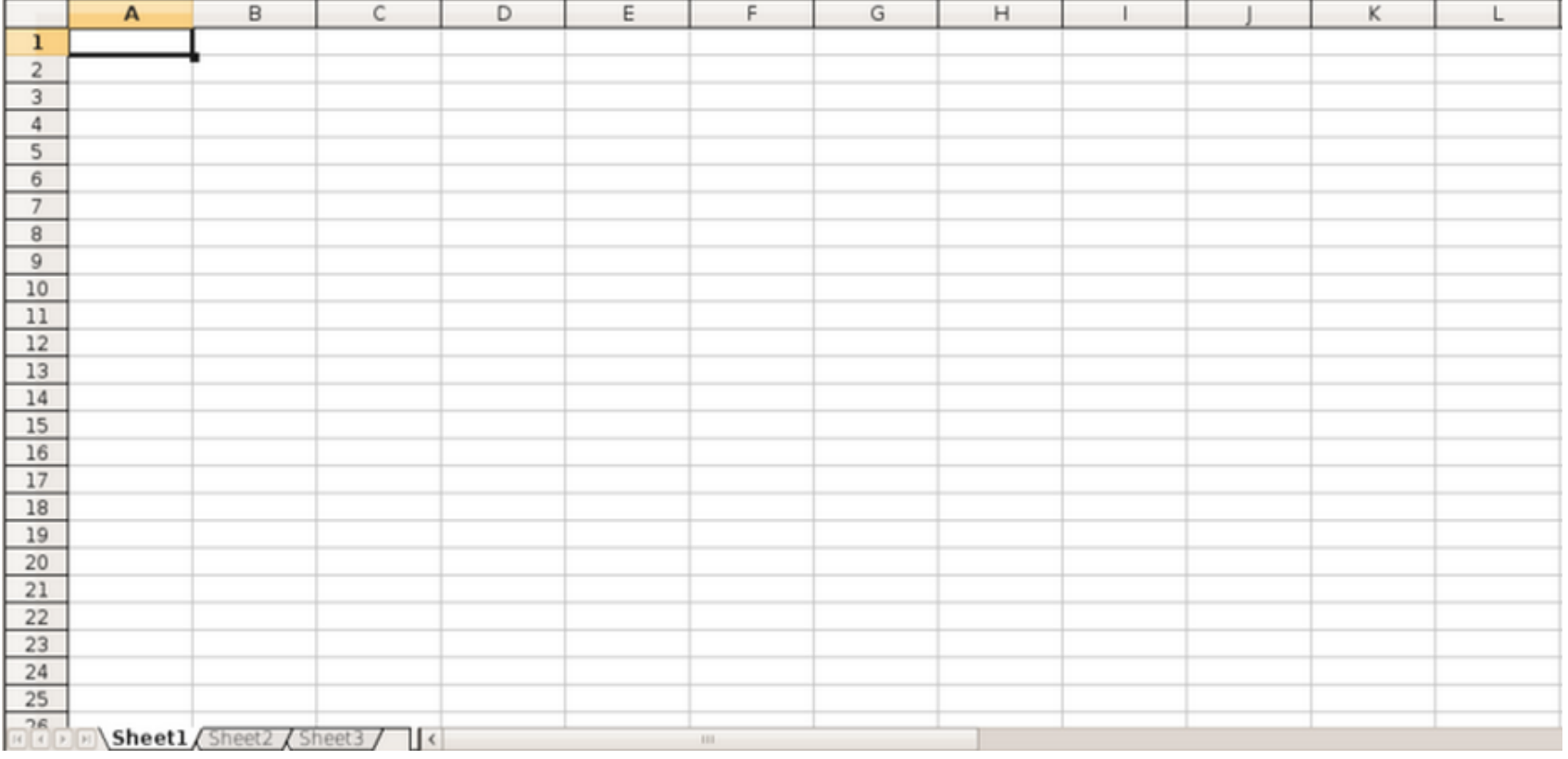

### **Spreadsheet concept - basic features**

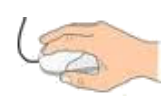

- Hands on software (Excel):
	- Values
	- $\square$  Simple calculations
	- $\Box$  Lock cells
	- $\Box$  Data type
	- □ Formatting
	- □ Cell Referencing

## **Aggregate report**

- **Definition**: a report that summarizes different aspects of data into single values.
- □ Aggregation operation examples: Summation, Average, Count, Standard deviation, Minimum, Maximum
- $\Box$  Aggregate reports are one of the most used types of reports in construction.

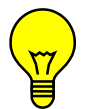

 **Question:** Name some aggregate reports that might be used on construction sites!

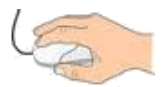

Hands on software (Excel), aggregate report for accident on site.

## **Chart - Introduction**

#### **"A picture is worth a thousand words."**

- $\Box$  Chart/ graph is usually a good tool for:
	- **High level reports (for top management)**
	- Demonstrating/ discovering data trends, relationships and distributions
	- **D** Visual comparison between different indicators
- □ Chart/ graph is NOT usually a good tool when:
	- $\blacksquare$  Exact value of every single item is important
	- We have too few data items to show

## **Chart - Introduction**

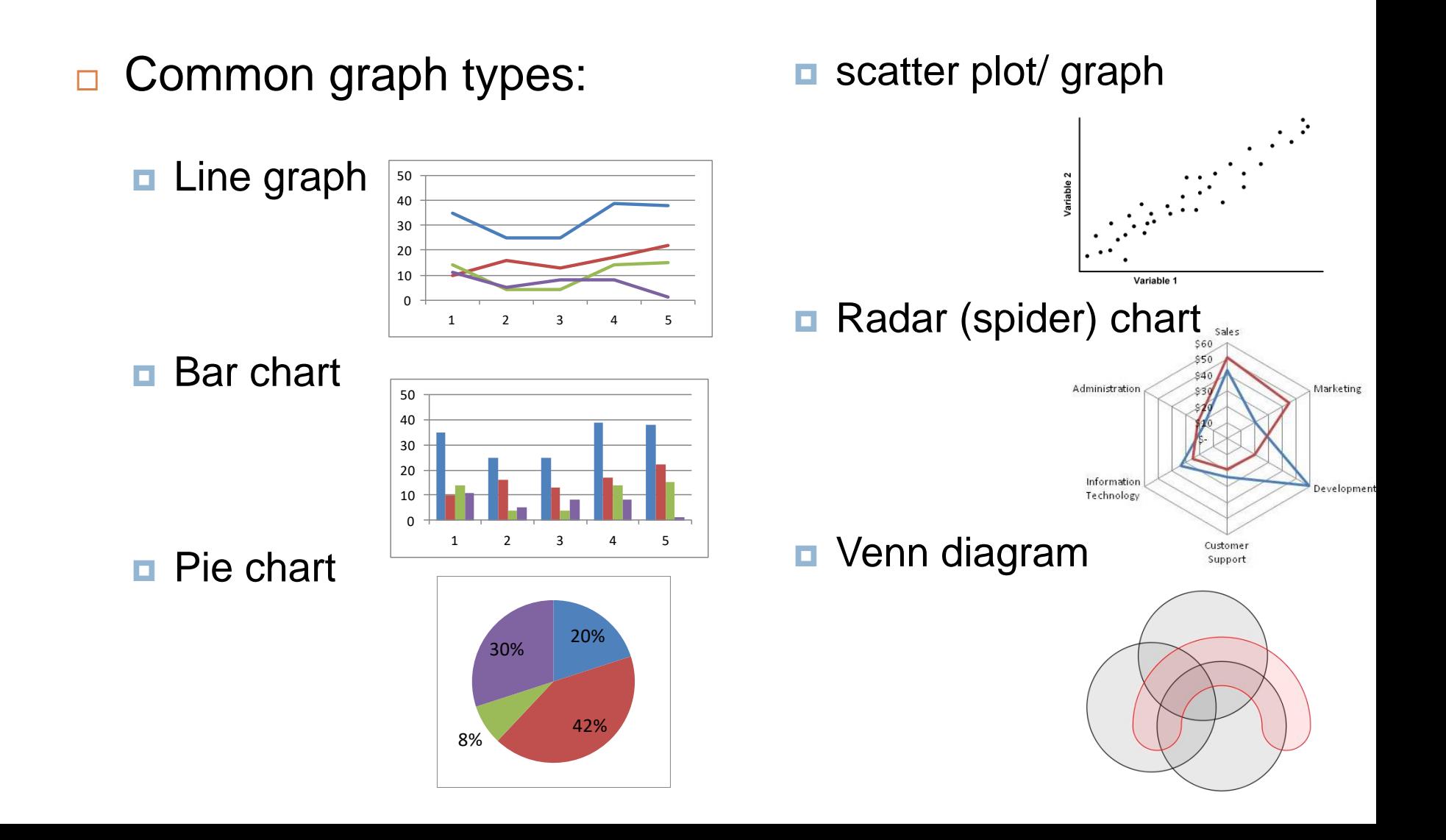

## **Chart - Excel**

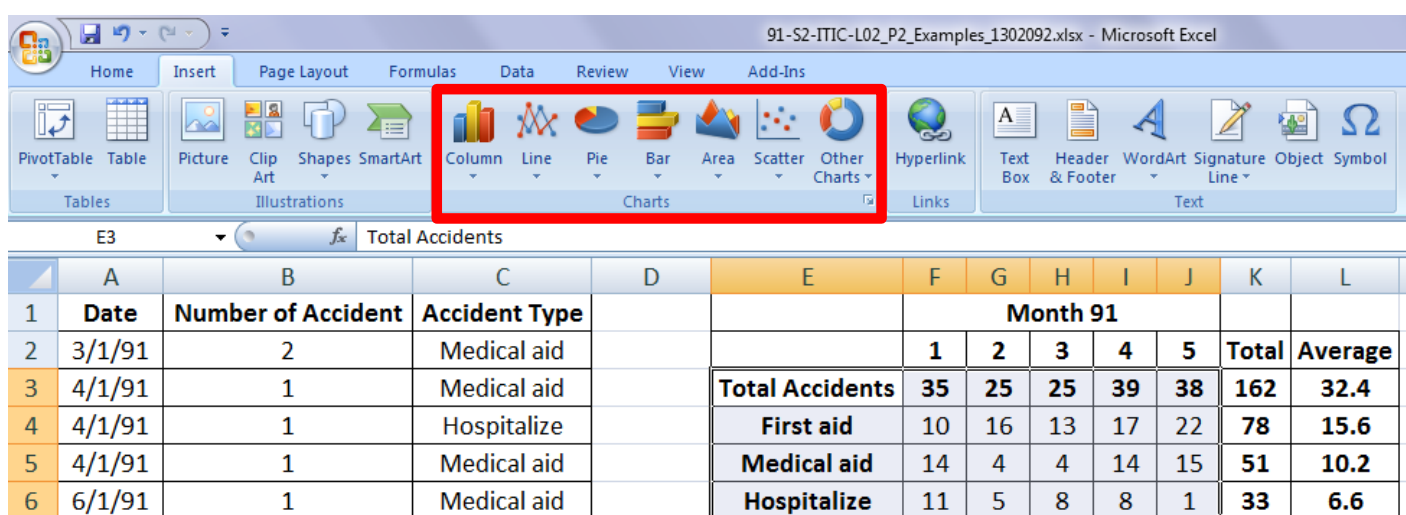

With the same range of data selected, different charts created will demonstrate them differently with different meaning!

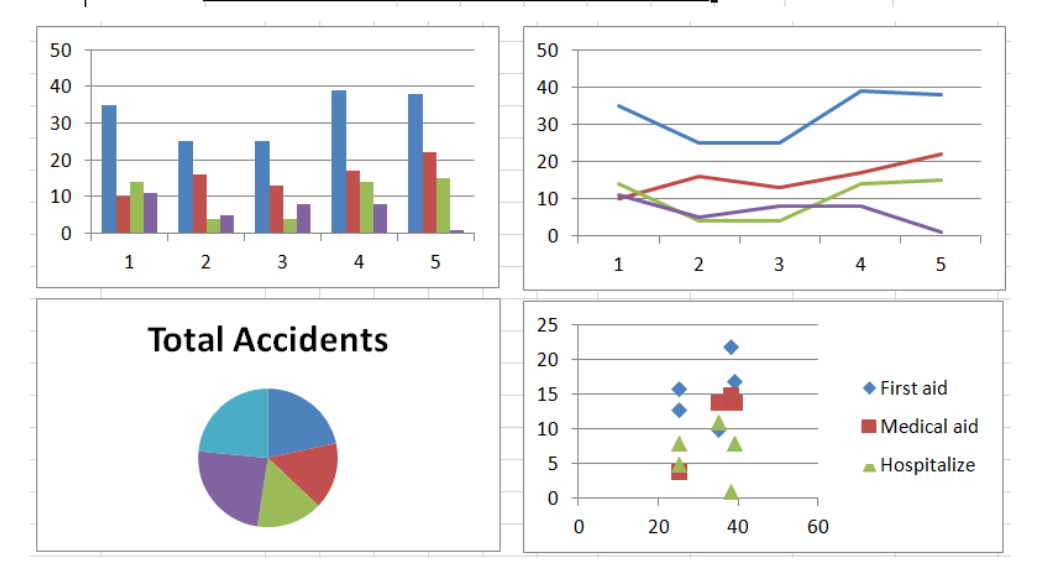

#### **Chart – Excel – Axis**

**13**

 $\Box$  Use 2 axes in the chart if you have 2 complementary set of data with different measure units, e.g., man-hours spent Vs progress percent, # of accidents Vs time lost, delay Vs cost suffered, etc.

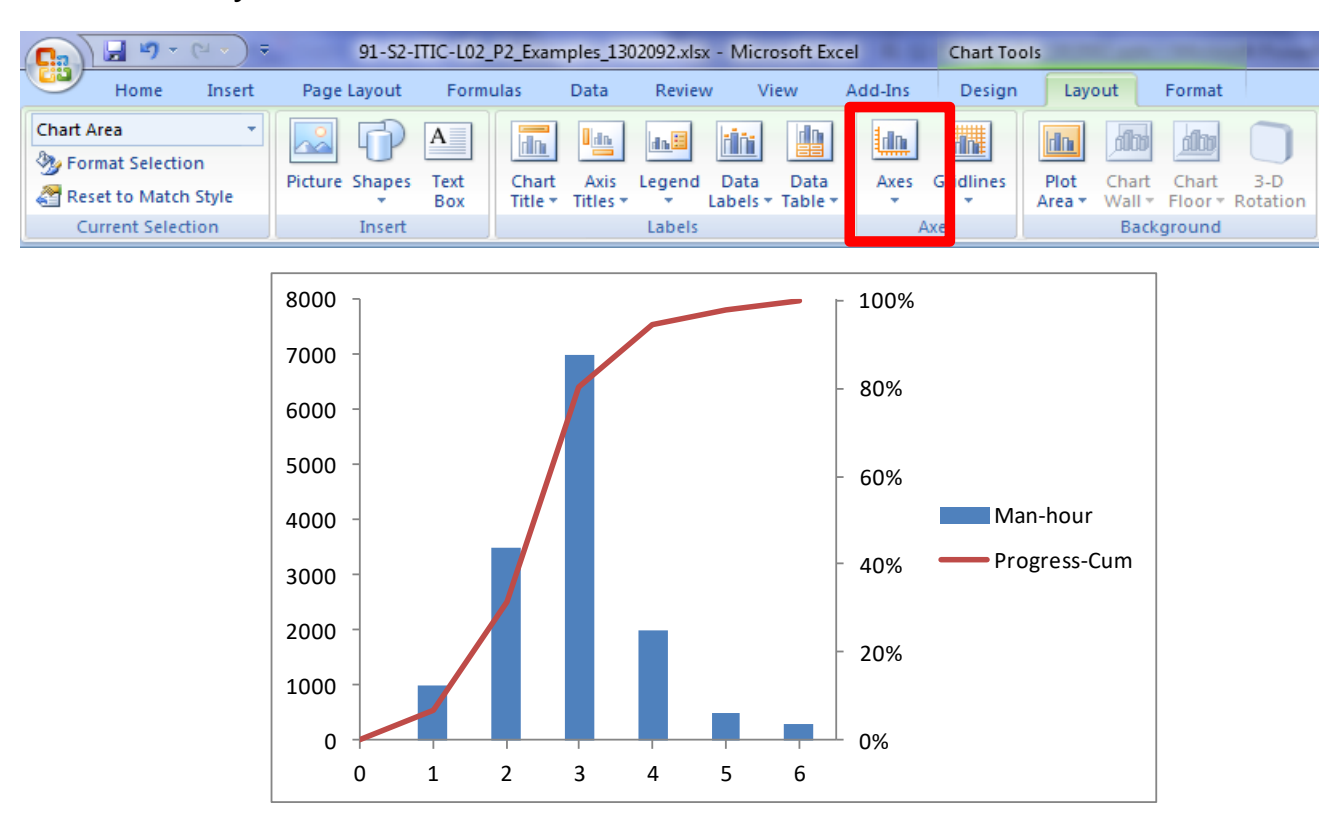

#### **Chart – Excel – Labels**

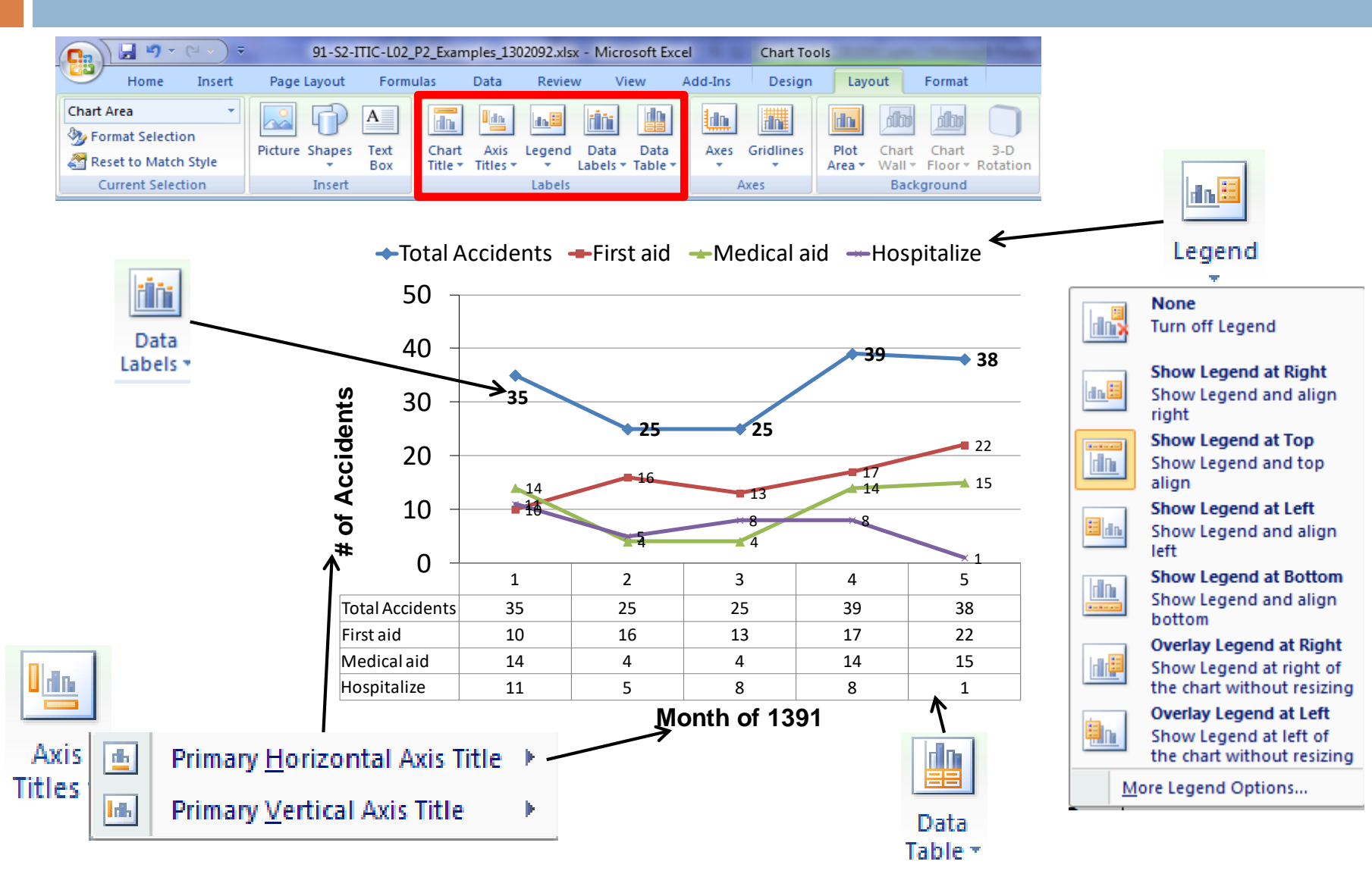

#### **Chart – Excel**

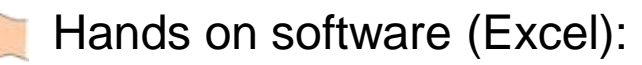

- □ Select data
- □ Move chart
- Adding shapes
- Adjusting sizes

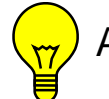

 $\langle \frac{1}{\sqrt{2}} \rangle$  Any other features!

#### **Pivot tables**

**16**

**Pivot tables are useful tools to summarize, categorize, analyze, explore and** present data.

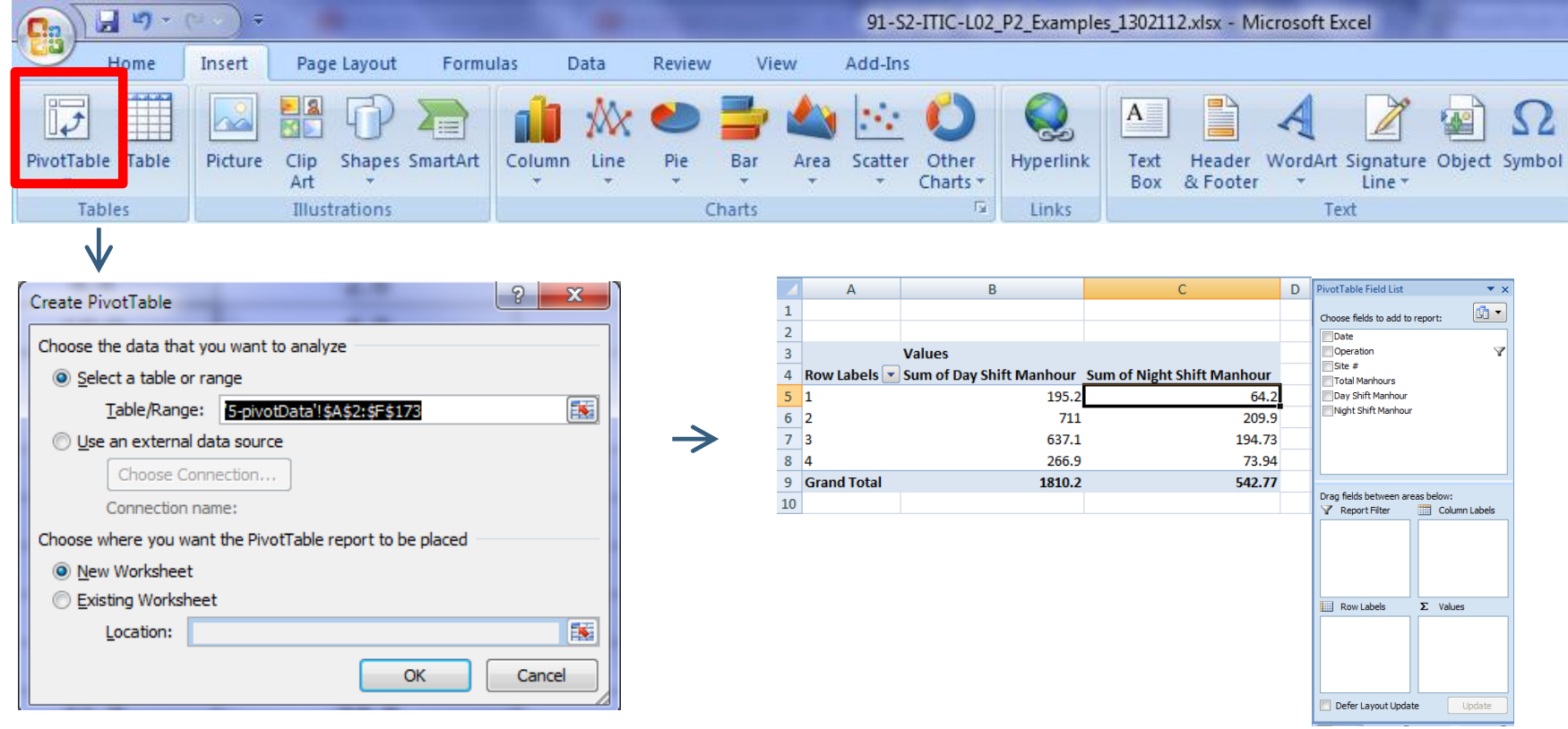

#### **Pivot tables**

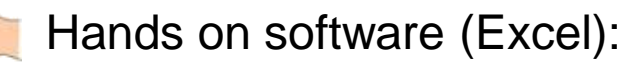

- □ Select data
- Values, Row, Colum
- Value field setting
- **D** Filtering

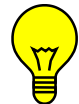

Any other features!

#### **Pivot charts**

**18**

**Pivot charts are charts linked to pivot tables and have a filtering feature.** 

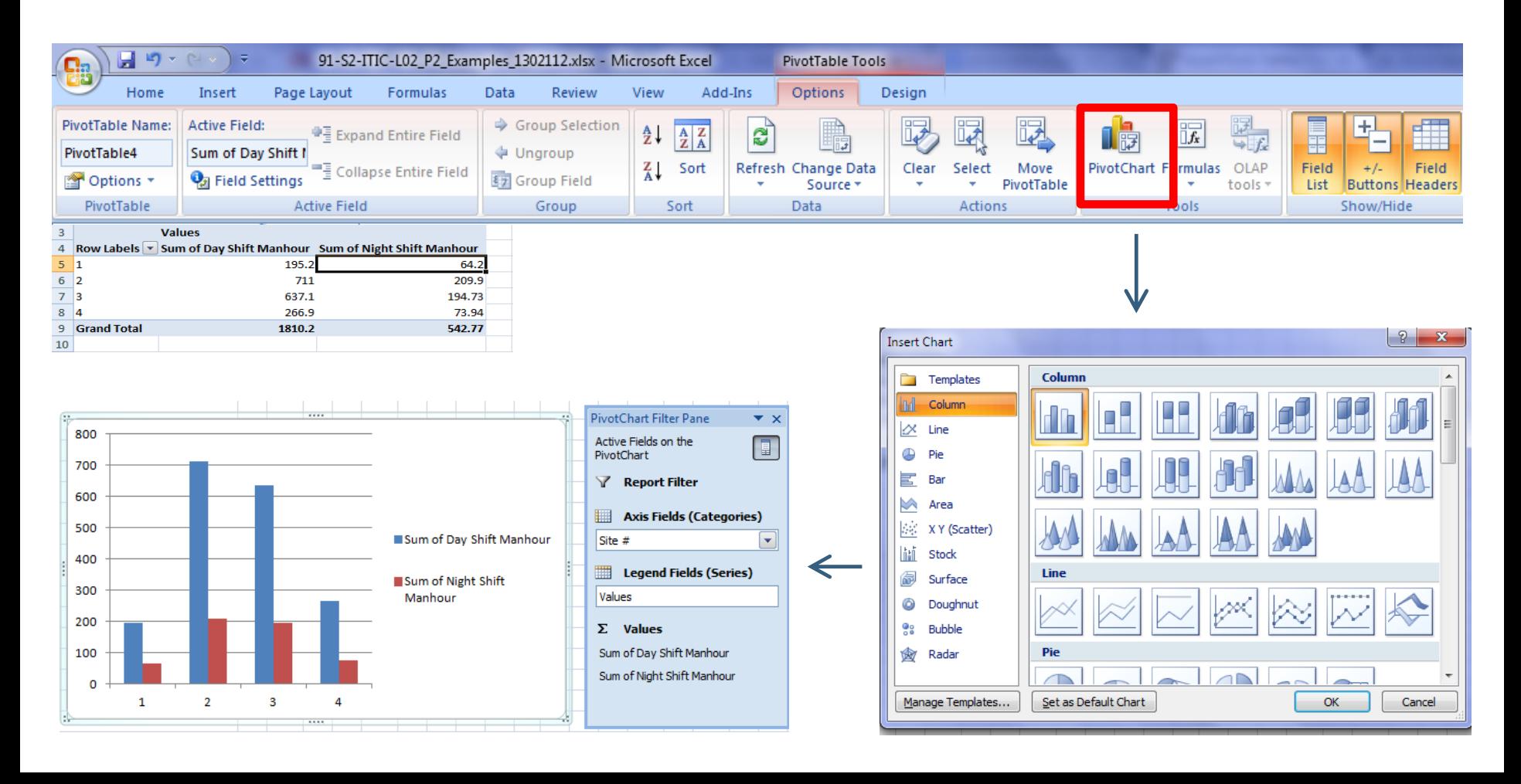

#### **Pivot charts**

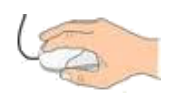

Hands on software (Excel):

- $\Box$  Create pivot chart
- □ Move chart
- **D** Filtering
- Dynamic changes

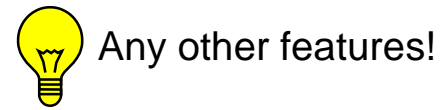

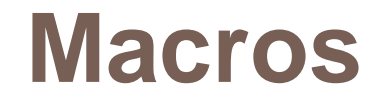

**20**

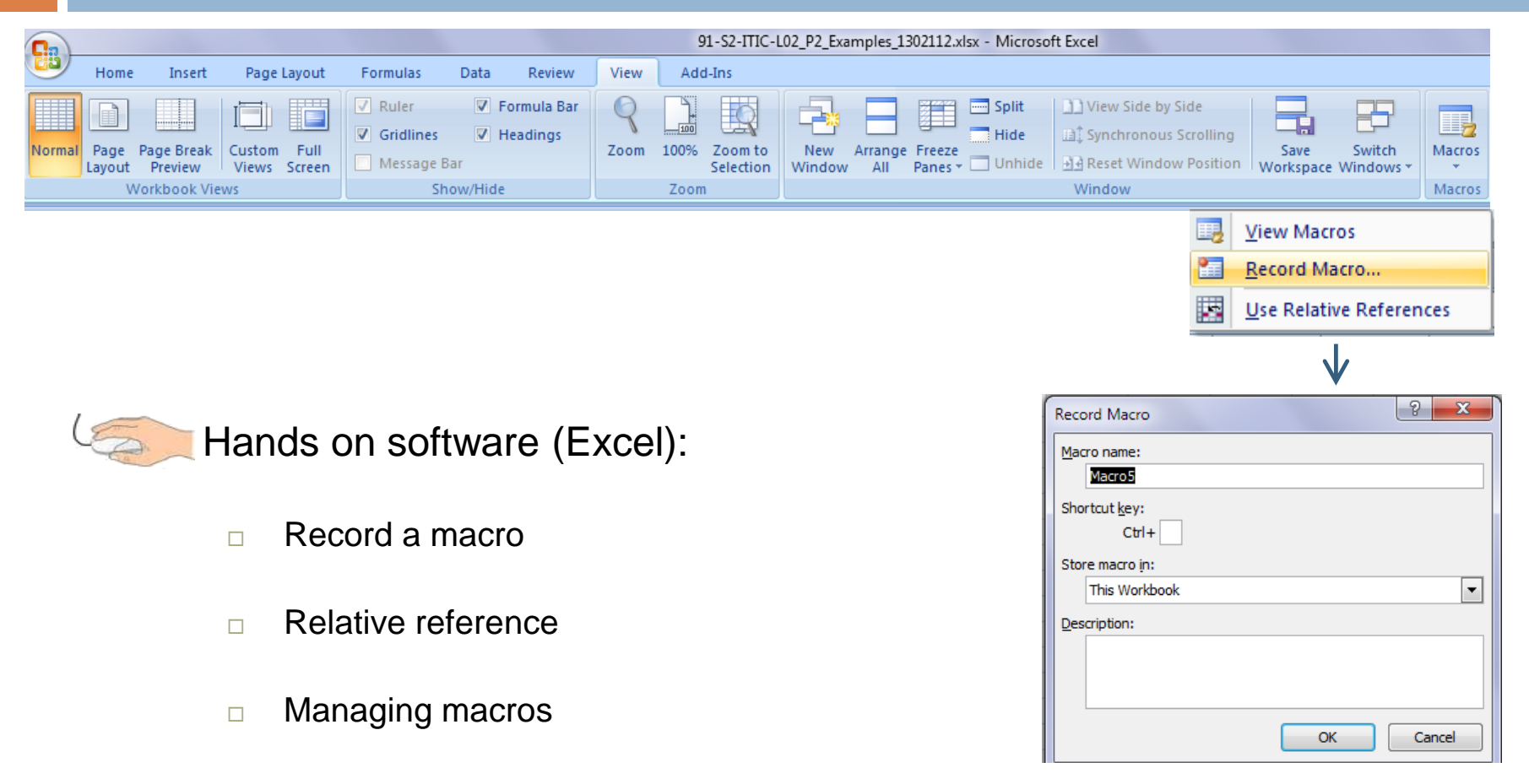

#### **Miscellaneous features**

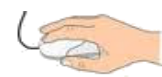

Hands on software (Excel):

- Vlookup: VLOOKUP(lookup\_value, table\_array, col\_index\_num, [range\_lookup])
- □ Conditional formatting

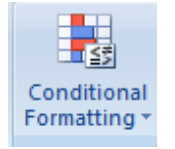

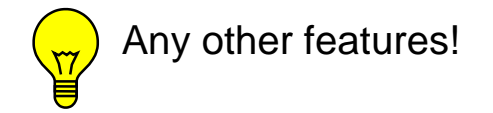

# **Spreadsheet assignment 1-P1**

#### **22**

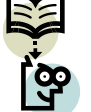

#### **Assignment 1-P1-Spreadsheet:**

- A constructor company has done a construction phase of a project with following operations:
- $\Box$  1) erection
- $\Box$  2) bolting
- $\Box$  3) welding
- $\Box$  4) painting

Daily man hours spent by different workers on site is presented in "Daily man hour" sheet. You, as project manager, need to prepare an aggregate report to present to the board of the company. Headings of the aggregate table have been prepared at this stage and you are going to fill in the cells on the table. After completing the table you also need to add two new aggregate headings to it to enhance the report. [\(Download the excel file of the assignment from the website\)](Ass1_P1_Spreadsheet_Uploaded.xlsx)

## **Spreadsheet assignment 1-P2**

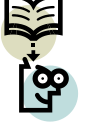

#### **Assignment 1-P2-Spreadsheet:**

Download excel file [\(IT-L02\\_Ass1\\_P2\\_Spreadsheet](Ass1_P2_Spreadsheet_Uploaded.xlsx)) posted for the assignment

on the course webpage. Daily man hours spent by different workers on site is

presented in "Daily\_Man hour" sheet. You, as project manager, need to prepare

two aggregate reports to present to the board of the company:

1) Monthly man-hours used in different operations (100h)

2) Number of days with man-hours more than 5 (100h) in every month

Use pivot table to prepare the reports. Present the result in an appropriate form of graph (linked to the pivot table).

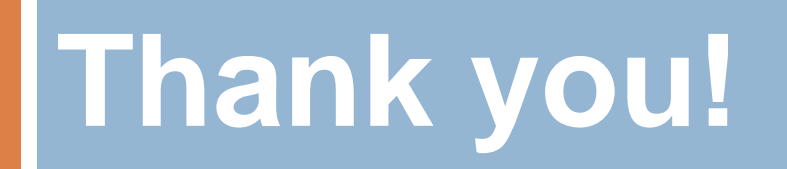